# **Manuel d'utilisation MagniLink Vision PREMIUM**

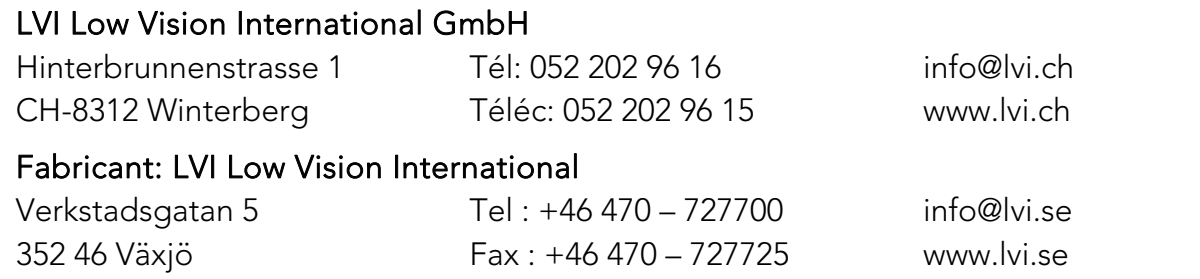

# **TABLE DES MATIERES**

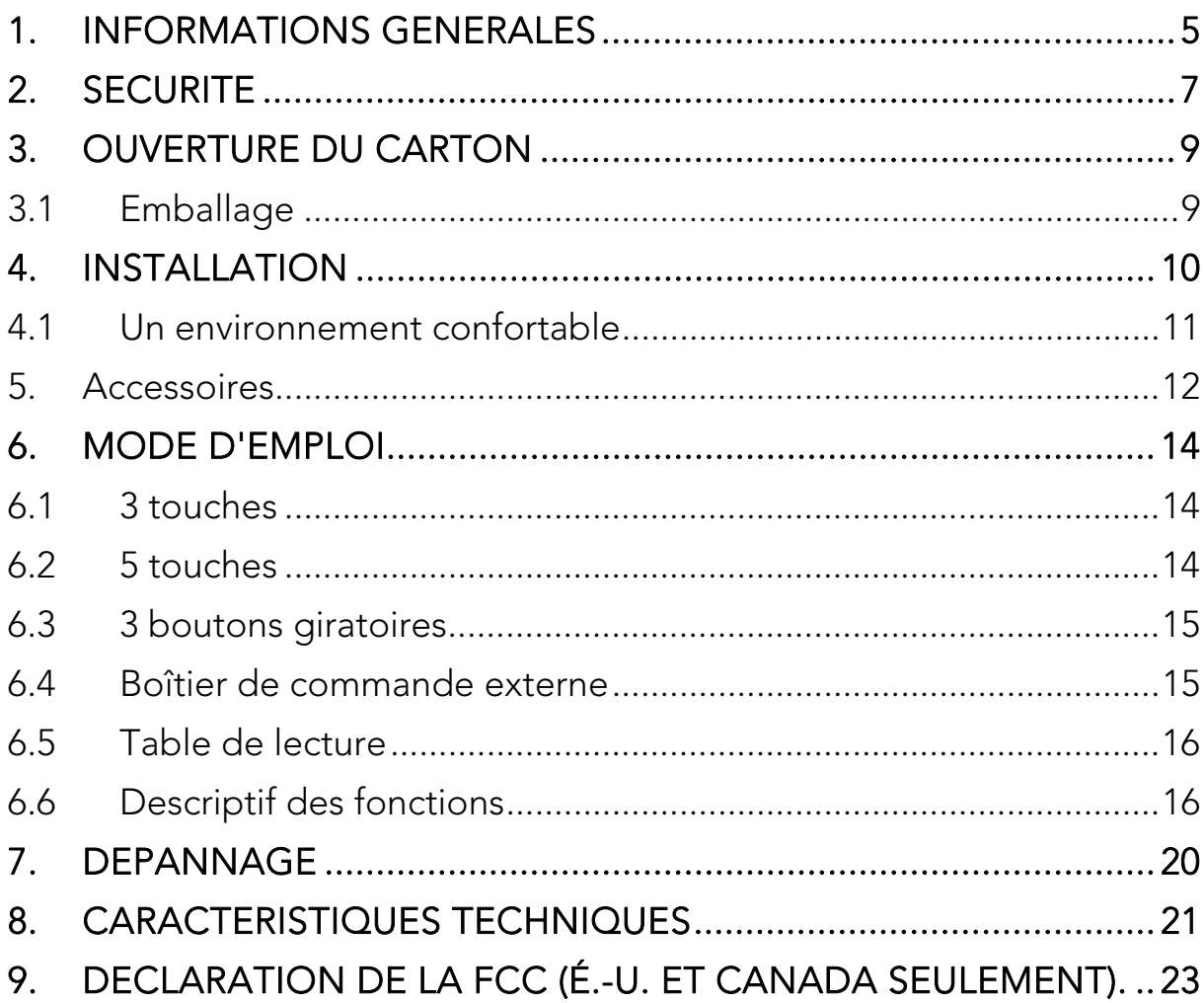

L'information indiquée dans ce guide d'utilisation a fait l'objet de vérifications et est considérée comme exacte. Cependant, LVI décline toute responsabilité pour les inexactitudes que peut contenir le présent guide d'utilisation. LVI n'est en aucun cas responsable de dommages particuliers, accessoires, indirects ou autres survenus à la suite d'un défaut ou d'une omission dans ce guide.

À des fins de développement de ses produits, LVI se réserve le droit d'améliorer ce guide d'utilisation ainsi que les produits dont il est question, sans avis ou obligation de sa part.

# **1. Informations générales**

Nous vous remercions d'avoir choisi ce téléagrandisseur. Notre objectif est que vous soyez satisfait dans votre choix de fournisseur et dans ce dispositif d'aide à la lecture.

MagniLink Vision (MLV) est un téléagrandisseur disponible en plusieurs versions. Tous les modèles ont en commun une même structure et les mêmes composants électroniques. A partir de cette base, différents points permettent de personnaliser le module :

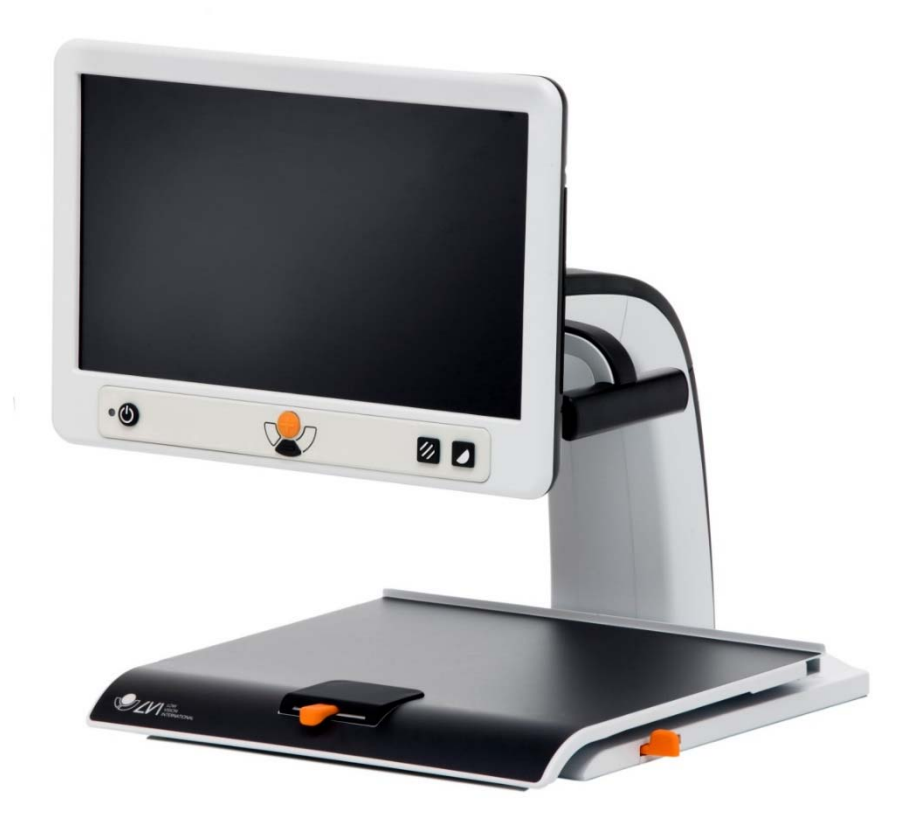

Choisissez une caméra de lecture HD ou FHD avec table de lecture ou pince de fixation pour table.

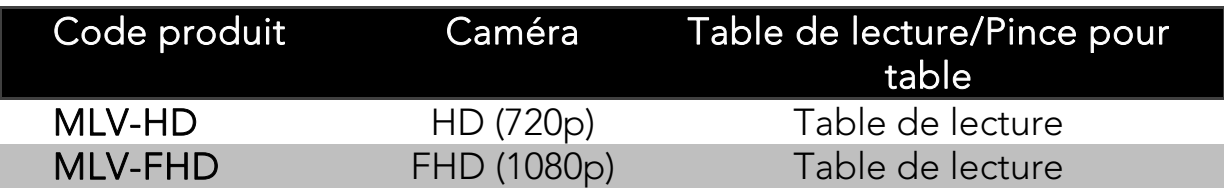

#### Choisissez le moniteur (si nécessaire).

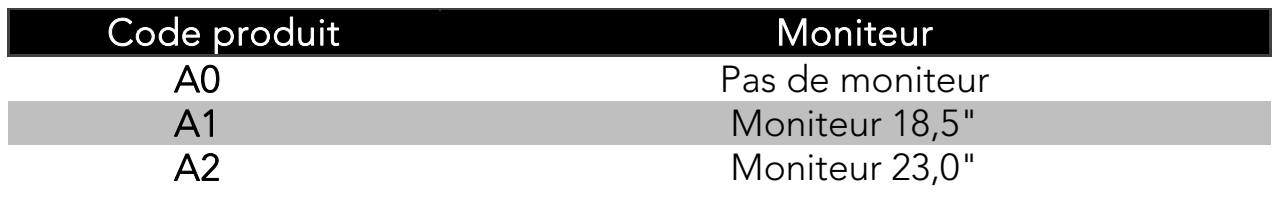

#### Choisissez l'un des panneaux suivants.

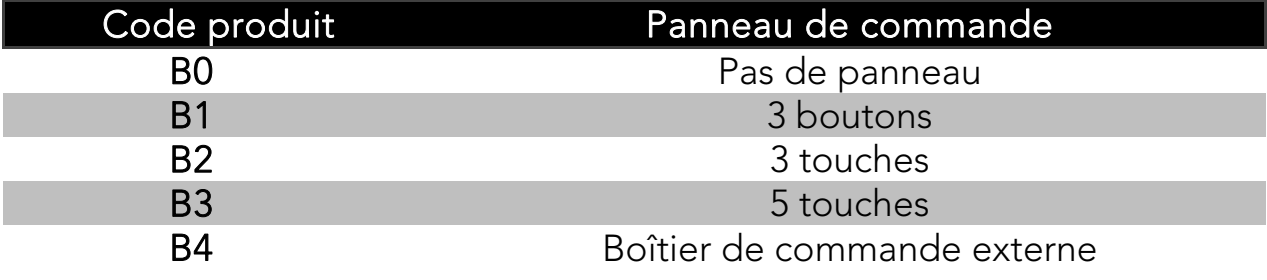

Pour le raccordement à l'ordinateur, choisissez parmi les accessoires suivants.

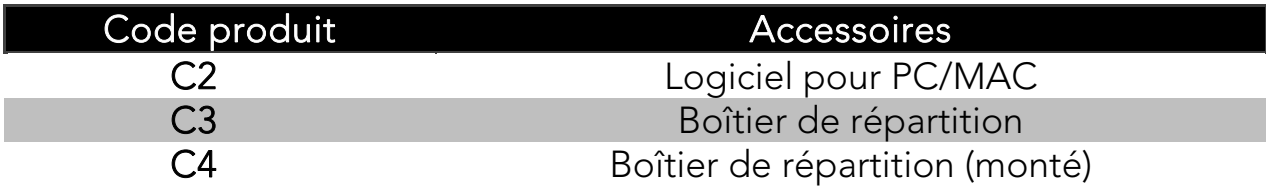

Choisissez si vous souhaitez une caméra à distance.

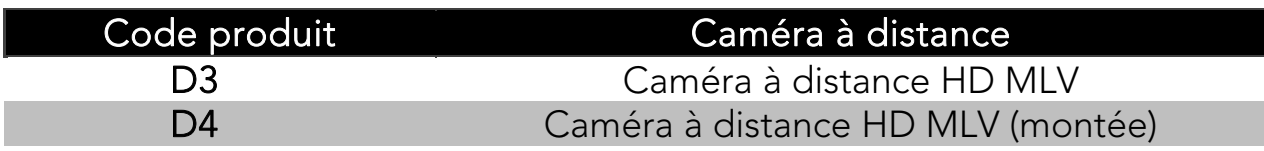

Cet appareil est conforme aux exigences s'appliquant aux dispositifs médicaux dans le cadre de l'homologation CE selon les Directives 93/42/CEE et MDD 93/42/ECC et l'amendement 2007/47/EC.

# **2. Sécurité**

MagniLink Vision est un dispositif d'aide à la lecture conçu exclusivement pour une utilisation à la maison, à l'école ou au bureau.

- Avant le branchement, veuillez vérifier le système, le bloc d'alimentation et le cordon d'alimentation pour vous assurer qu'ils ne sont pas endommagés. Le bloc d'alimentation ci-joint ne doit être utilisé qu'avec MagniLink Vision. N'utilisez jamais MagniLink Vision si l'appareil a été exposé à l'eau, à la pluie, ou à tout autre liquide. Des prises ou un cordon d'alimentation abîmés peuvent entraîner des commotions électriques ou un risque de feu.
- Le cordon d'alimentation ne doit pas demeurer coincé sous des objets. Si un nettoyage est nécessaire, débranchez MagniLink Vision et utilisez un linge humide (et non mouillé). Veuillez n'employer que de l'eau ou un détergent spécialement adapté au nettoyage des moniteurs et des ordinateurs. N'utilisez pas d'aérosol directement sur MagniLink Vision car le produit pourrait être pulvérisé dans l'appareil et causer une commotion électrique.
- Lorsque vous utilisez la table de lecture, veuillez ne pas placer vos mains sous ou derrière la table. Vous pourriez risquer de vous coincer les doigts entre la table de lecture et la base, ou les glissières. MagniLink Vision doit être placé à au moins 10 cm du bord de la table. Attention! Le poids de MagniLink Vision est léger ce qui signifie que le système est moins stable lorsque la table de lecture est tirée dans sa position maximale. Le système doit toujours être placé correctement, de façon à ce qu'il demeure stable. Une surcharge sur la table amovible peut faire basculer l'appareil et causer des blessures.
- Si MagniLink Vision doit être déplacé, veuillez ne pas soulever l'appareil par l'écran ou la table de lecture, car il s'agit de pièces détachables. Lorsque le produit est plié ou déplié, assurez-vous que les boutons pousser-tirer soient poussés vers l'intérieur. Faites attention de ne pas vous pincer les doigts lorsque vous pliez l'appareil.
- S'il semble impossible d'utiliser l'appareil en suivant les instructions, veuillez ne pas poursuivre. Débranchez l'appareil et communiquez avec votre revendeur ou technicien de service. N'utilisez que des pièces de remplacement recommandées par LVI.
- Si vous déplacez un système d'un environnement froid à un autre endroit aux températures plus élevées, il est possible que de la condensation (humidité) se produise sur les surfaces internes ou sur les lentilles. Nous vous conseillons d'installer un système au moins 30 minutes avant l'utilisation pour éviter cette condensation. N'exposez pas le système à des changements de température soudains ou extrêmes.

Si vous êtes dans l'incertitude, débranchez l'appareil et communiquez avec votre revendeur ou technicien de service.

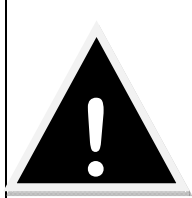

Attention! Les sacs de plastique du matériel d'emballage peuvent être source de danger. Pour éviter tout danger de suffocation, veuillez garder les sacs hors de la portée des enfants.

Pour éviter tout risque de feu ou de commotion, veuillez garder l'équipement bien au sec.

 Pour réduire les risques de commotions électriques, ne retirez pas le couvercle. L'intérieur de l'appareil ne contient aucune pièce utilisable par l'usager. Pour toute demande de service, veuillez consulter une personne compétente en la matière.

# **3. Ouverture du carton**

L'appareil est livré dans un carton contenant :

- l'unité
- le manuel d'utilisation

Contrôlez le carton pour vous assurer qu'il ne présente aucun dommage extérieur. Remarque : toute réclamation pour dommage important devra être adressée au transporteur.

Ouvrez le carton et sortez le MagniLink Vision. Enlevez l'emballage et placez l'unité sur une table. Le cordon d'alimentation se situe à l'arrière de l'appareil. Reportez-vous à la section "Installation" dans le chapitre suivant pour toute information complémentaire.

## 3.1 Emballage

L'emballage de l'appareil contient les éléments suivants:

- plastique cellulaire (EPP)
- carton ondulé
- polyéthylène (LDPE4)

LVI recommande de conserver le matériel d'emballage en cas d'éventuel besoin de livraison de l'équipement.

# **4. Installation**

Placez l'unité sur une table. Le MagniLink Vision doit être placé au minimum à 10 cm du bord de la table. Remarque : la table de lecture peut être déplacée de 30 cm dans trois directions. MagniLink Vision est très léger : il est donc important de positionner correctement le système pour garantir sa stabilité, surtout si la table est étirée au maximum. Dans cette position, une surcharge pourrait faire basculer l'appareil.

Installez l'écran sur le support en le faisant glisser vers le bas et vers la gauche, puis fixez-le à l'aide de la vis. Branchez les trois câbles sur l'écran.

Branchez le cordon d'alimentation sur la prise de courant et appuyez sur la touche d'alimentation. L'appareil est prêt à être utilisé. L'écran peut être incliné de 10 degrés et abaissé de 8,5 cm par rapport à sa position la plus haute. Placez les mains sur le revêtement souple des deux côtés de l'écran et réglez-le dans la position qui vous convient le mieux. Libérez les freins de la table de lecture ; vous pouvez à présent utiliser MagniLink Vision.

#### Position d'écriture

Placez la table de lecture dans la position qui vous convient. Verrouillez la table en poussant le frein latéral vers la droite et le frein de profondeur vers le fond.

#### Position de transport

Placez la table en position centrale et repoussez-la le plus au fond possible. Verrouillez la table en poussant le frein latéral vers la droite et le frein de profondeur vers le fond.

## Configuration utilisateur final (EUC - End User Configuration)

Un programme de configuration est disponible ; il permet de modifier individuellement les paramètres selon les besoins de l'utilisateur. Les paramètres modifiables sont : l'agrandissement (max + min), la ligne de guidage (couleur + épaisseur), les réglages de lumière et le mode contraste élevé (couleurs + nombre de couleurs).

## 4.1 Un environnement confortable

Un environnement confortable autour de MagniLink est important.

Il serait utile de prendre note des éléments suivants:

- La chaise devrait avoir un dossier.
- Le siège de la chaise devrait être à une hauteur adéquate afin d'éviter l'engourdissement des jambes.
- Laissez vos pieds reposer au sol.
- La table de lecture devrait être à une hauteur vous permettant de garder vos bras à l'horizontale sur la table.
- Protégez-vous de la lumière du jour. La lumière provenant de plafonniers, de lampes sur table ou de fenêtres peut se refléter sur l'écran du moniteur.

#### 5. Accessoires

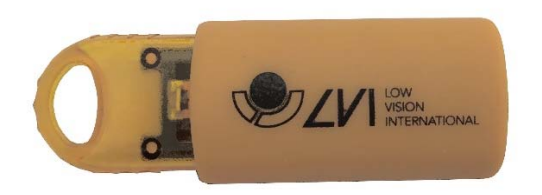

Licence de logiciel Win/Mac USB (MLV-A101).

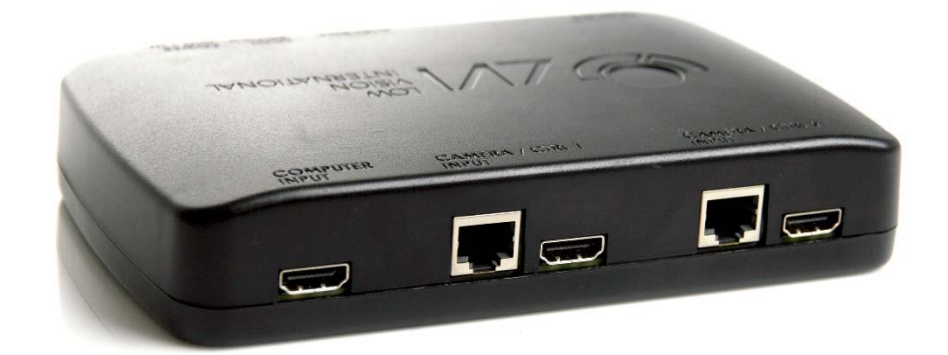

Boîtier de répartition (MLV-A111A)

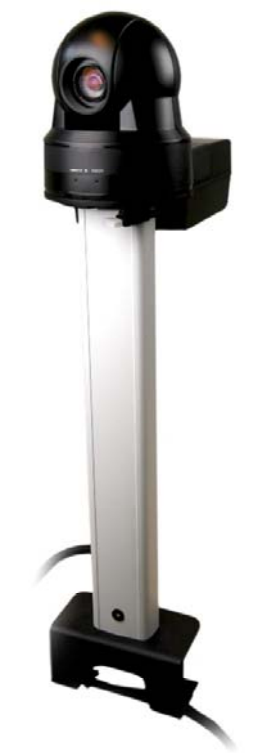

Caméra à distance SD (MLV-A112) et HD (MLV-A113).

# **6. Mode d'emploi**

Quatre tableaux de commande sont disponibles pour MagniLink Vision. Vous trouverez ci-dessous une description de chaque tableau et du fonctionnement de la table de lecture.

## 6.1 3 touches

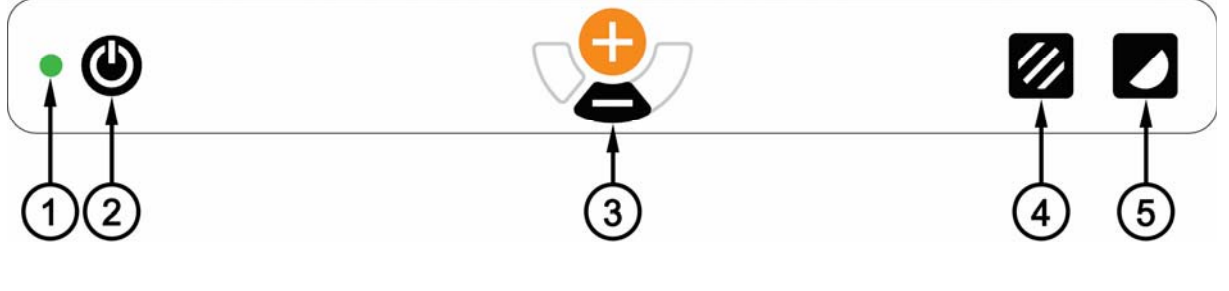

- 1. Témoin LED
- 2. Alimentation
- 3. Touches d'agrandissement
- 4. Mode image couleur/échelle de gris
- 5. Mode contraste élevé avec couleurs artificielles

## 6.2 5 touches

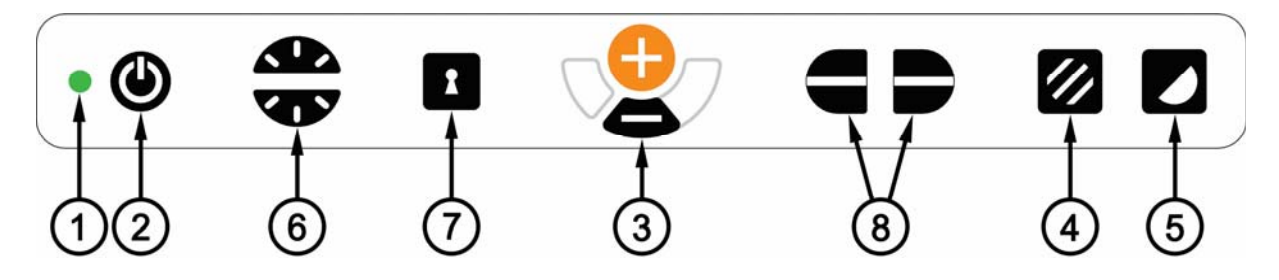

- 1. Témoin LED
- 2. Alimentation
- 3. Touches d'agrandissement
- 4. Mode image couleur/échelle de gris (ou réglage de la lumière)
- 5. Mode contraste élevé avec couleurs artificielles
- 6. Contrôle de la luminosité
- 7. Autofocus activé/désactivé (ou commutateur DVI)
- 8. Ligne de guidage/Rideau

## 6.3 3 boutons giratoires

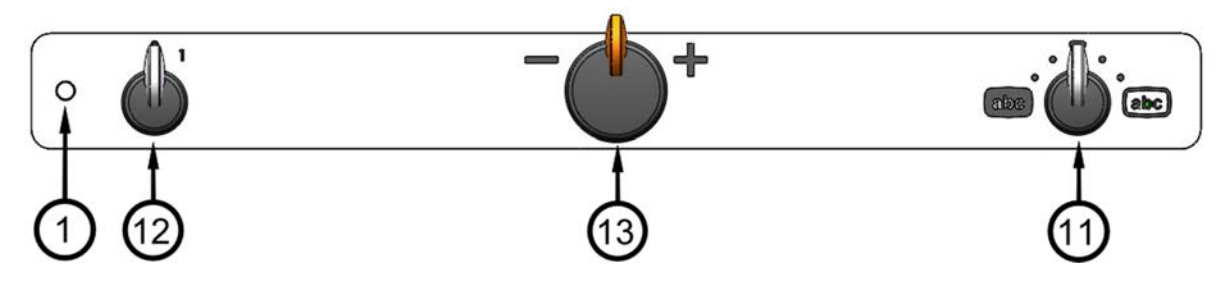

- 1. Témoin LED
- 11. Mode image couleur et mode contraste élevé
- 12. Alimentation
- 13. Contrôle de l'agrandissement

#### 6.4 Boîtier de commande externe

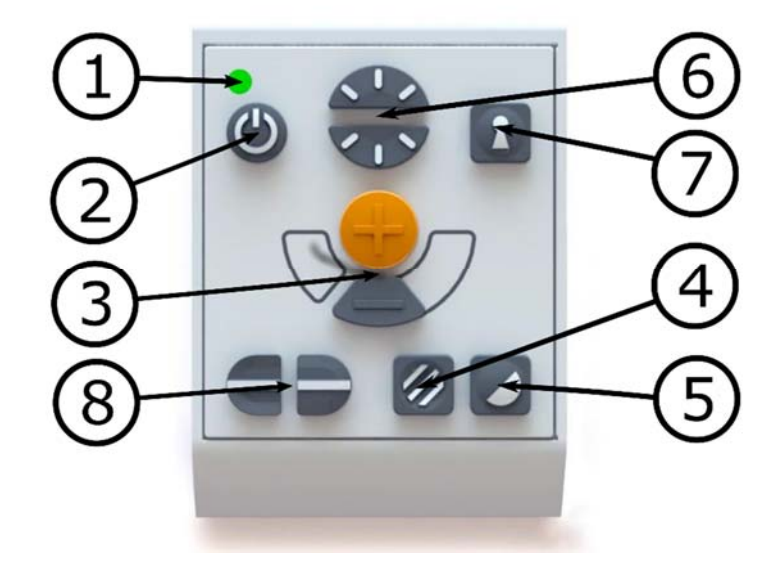

- 1. Témoin LED
- 2. Alimentation
- 3. Touches d'agrandissement
- 4. Mode image couleur/échelle de gris (ou réglage de la lumière)
- 5. Mode contraste élevé avec couleurs artificielles
- 6. Contrôle de la luminosité
- 7. Autofocus activé/désactivé (ou commutateur DVI)
- 8. Ligne de guidage/Rideau

#### 6.5 Table de lecture

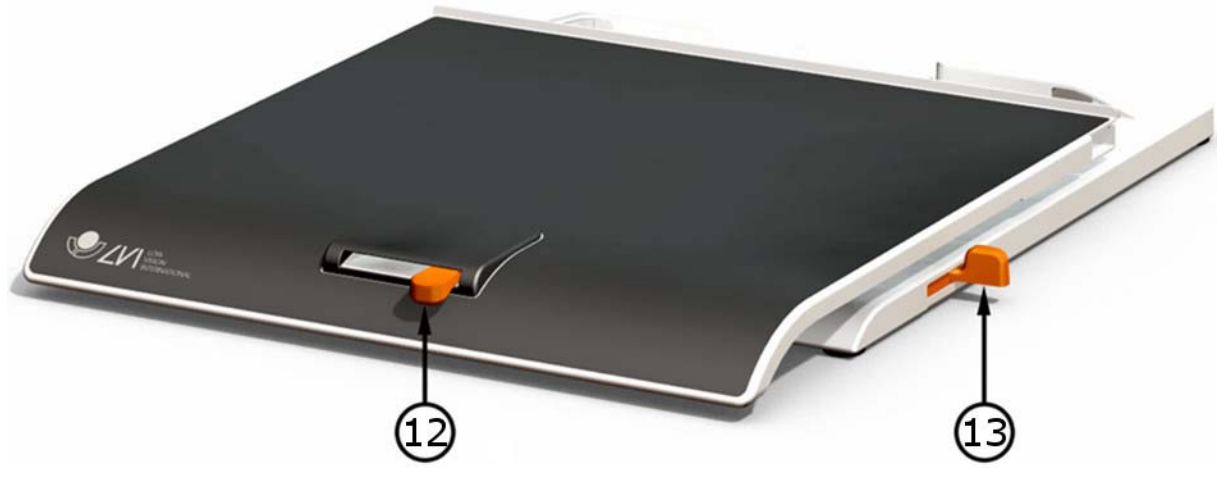

- 12. Réglage latéral de la friction
- 13. Réglage de la friction en profondeur

#### 6.6 Descriptif des fonctions

#### 1. Témoin LED

La lumière verte indique que l'appareil est allumé. La lumière clignote en vert pendant le démarrage. Un voyant jaune clignotant indique que l'autofocus est désactivé. Une lumière rouge indique une erreur ; reportez-vous à la section "Dépannage".

#### 2. Alimentation

Appuyez sur le bouton pour allumer ou éteindre l'appareil.

#### 3. Touches d'agrandissement

Pour réduire l'agrandissement, appuyez sur la touche du bas (moins) ; pour l'augmenter, appuyez sur la touche du haut (plus).

(Les réglages de l'agrandissement peuvent s'effectuer avec le logiciel EUC. Contactez votre revendeur pour plus d'informations.)

#### 4. Mode image couleur/échelle de gris

Appuyez sur la touche pour obtenir une image en couleurs naturelles ou une image en échelle de gris.

#### Ajustement de la luminositié (uniquement panneau 5 touches)

Maintenez le bouton de couleur naturelle enfoncé tout en appuyant sur ceux de l'ajustement de la luminosité. De la sorte vous diminuez ou augmentez l'éclairage du plateau. Ceci peut-être utile pour les personnes sensibles à la lumière et/ou lors de la lecture de papiers glacés. Le système va automatiquement s'adapter et passer du mode ROPC (Reading Optimized Picture Control) au mode DPC (Dynamic Picture Control) lorsque l'éclairage atteint un certain niveau. Lorsque vous ajustez la l'éclairage du plateau, il n'y a pas de passage au niveau de gris ou à la couleur naturelle possible.

## Allumage/fermeture de la Lumière

La Lumière peut-être éteinte et allumée appuyant trois secondes sur le bouton. Le système va automatiquement s'adapter et passer du mode ROPC (Reading Optimized Picture Control) au mode DPC (Dynamic Picture Control).

(Les réglages de la lumière et de l'échelle de gris peuvent s'effectuer avec le logiciel EUC. Contactez votre revendeur pour plus d'informations.)

#### 5. Mode contraste élevé avec couleurs artificielles

Appuyez sur la touche pour permuter entre les différentes combinaisons de couleurs. Combinaisons de couleurs disponibles en configuration standard :

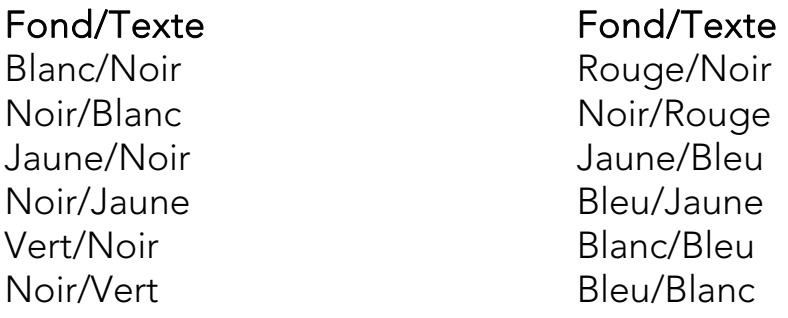

(Les réglages de la couleur en mode contraste élevé peuvent s'effectuer avec le logiciel EUC. Contactez votre revendeur pour plus d'informations.)

## 6. Contrôle de la luminosité

Vous pouvez régler la luminosité en appuyant sur les touches. Appuyez sur le haut de la touche pour augmenter la luminosité, sur le bas de la touche pour la réduire. Lorsque l'on presse le bouton (4) l'intensité de la lampe est ajustée. Vous obtiendrez ainsi des conditions de lecture optimales selon la situation.

## 7. Autofocus activé/désactivé

Appuyez sur la touche pour verrouiller l'autofocus dans sa position

actuelle. Vous pouvez utiliser cette fonction, par exemple, lorsque vous écrivez à la main, pour éviter de dérégler par inadvertance le système focal avec la main ou le stylo. Appuyez à nouveau sur la touche pour réactiver l'autofocus.

#### Commutateur DVI (tableau 5 touches uniquement)

Lorsque le commutateur DVI est connecté, appuyez sur la touche trois secondes pour basculer entre l'image de la caméra et l'image de l'ordinateur sur l'écran intégré.

## 8. Ligne de guidage/Rideau

Contrôle soit la position de la ligne de guidage, soit la taille du rideau. Appuyez sur la touche de droite pour déplacer la ligne de guidage horizontalement vers le bas. En maintenant la touche pressée, la ligne de guidage passe du plan horizontal au plan vertical. Elle se déplace alors de la gauche vers la droite. En appuyant davantage sur le bouton, la ligne de guidage se transforme en rideau horizontal qui réduit le champ visuel. Avec une pression supplémentaire sur le bouton, le rideau devient vertical.

Le bouton de gauche produit le résultat opposé.

(La couleur et la taille de la ligne de guidage peuvent être ajustées avec le logiciel EUC. Il est également possible de définir si la ligne de guidage, le rideau ou les deux doivent être activés. Pour en savoir plus, nous vous invitons à contacter votre revendeur)

#### 9. Alimentation

Tournez ce bouton pour mettre l'appareil sous ou hors tension.

#### 10. Contrôle de l'agrandissement

Tournez ce bouton vers la gauche pour diminuer le grossissement, ou tournez-le vers la droite pour augmenter le grossissement. Avec ce bouton, le grossissement peut être réglé sur 16 niveaux différents.

(Les réglages de l'agrandissement peuvent s'effectuer avec le logiciel EUC. Contactez votre revendeur pour plus d'informations.)

## 11. Mode image couleur et mode contraste élevé

Lorsque le bouton est en position initiale vers le haut, l'image couleur s'affiche sur l'écran avec les couleurs naturelles. Tournez le bouton vers la gauche pour augmenter le contraste en mode négatif et vers la droite pour augmenter le contraste en mode positif. Il existe quatre combinaisons dans la configuration standard:

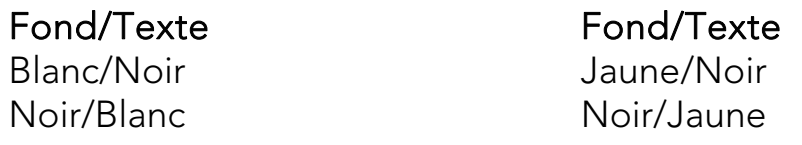

(Les réglages de la couleur en mode contraste élevé peuvent s'effectuer avec le logiciel EUC. Contactez votre revendeur pour plus d'informations.)

## 12. Réglage latéral de la friction

Réglez la friction latérale en déplaçant cette manette. Lorsque le frein est poussé à gauche, la table de lecture est déverrouillée. Pour augmenter la friction, poussez le frein latéral vers la droite.

## 13. Réglage de la friction en profondeur

Réglez la friction en profondeur en déplaçant cette manette. Lorsque le frein est tiré vers l'avant, la table de lecture est déverrouillée. Pour augmenter la friction, poussez le frein latéral vers le fond.

# **7. Dépannage**

Si au moment de la mise sous tension rien ne se produit, vérifiez toutes les connexions tel qu'indiqué à la section Installation.

Si le voyant Del à gauche de l'interrupteur d'alimentation est rouge, une erreur s'est produite et l'appareil ne devrait pas être utilisé. Appuyez une fois sur l'interrupteur d'alimentation et MagniLink Vision effectuera trois tentatives de redémarrage. Si le voyant lumineux clignote toujours, veuillez mettre l'appareil hors tension et communiquer avec un technicien de service.

Si le voyant lumineux rouge clignote, la tension du bloc d'alimentation est incorrecte. Si le problème persiste, débranchez le câble et communiquez avec un technicien de service.

Ne jamais retirer le couvercle dans le but de réparer vous-même le système.

## **8. Caractéristiques techniques**

MagniLink Vision avec écran large TFT 18,5 pouces

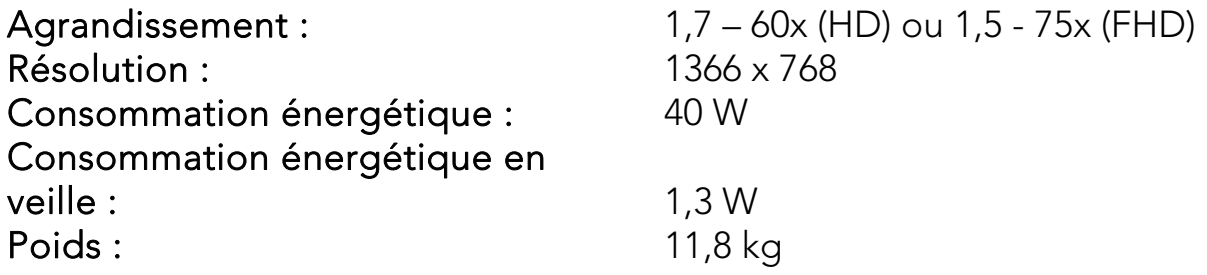

MagniLink Vision avec écran large TFT 23 pouces

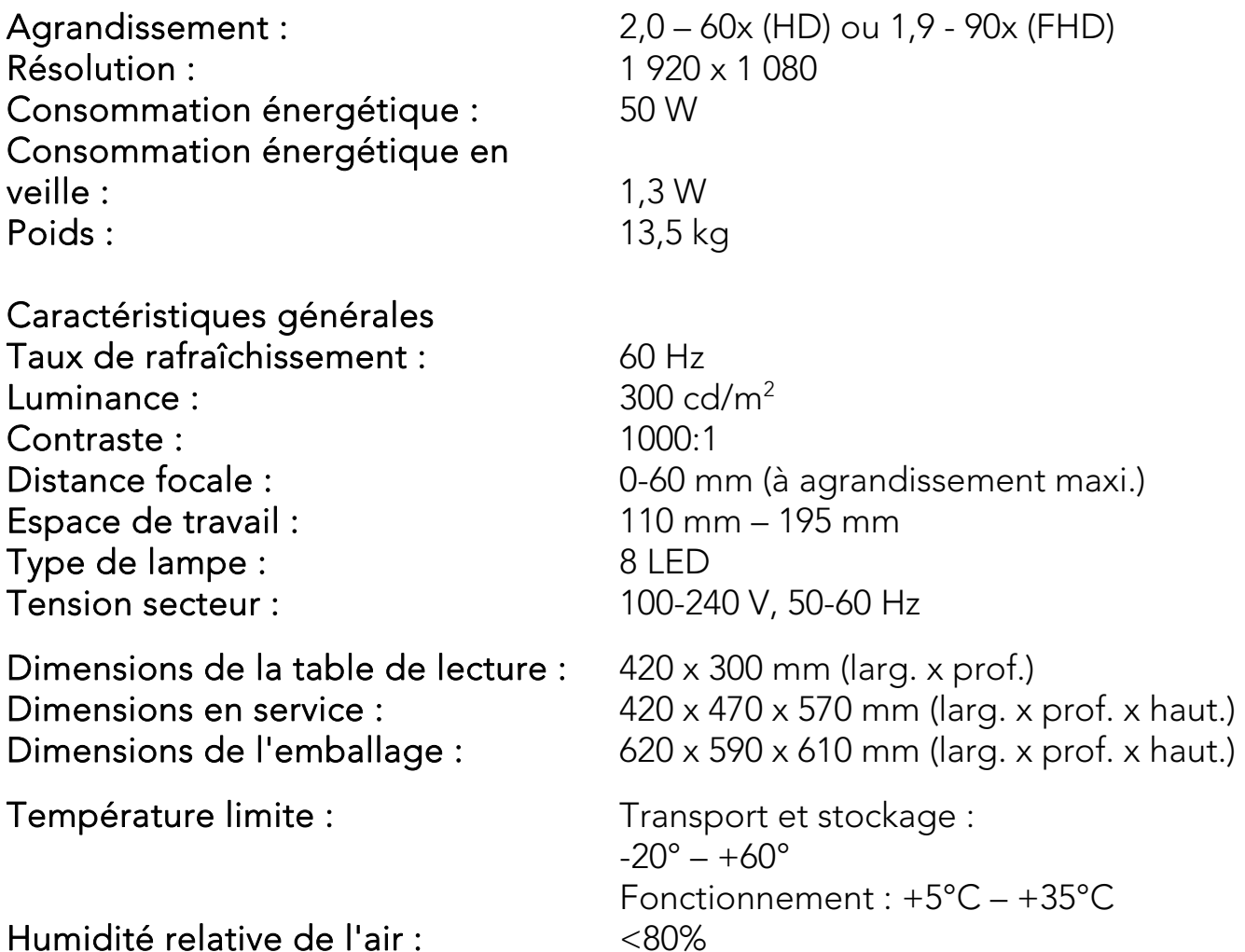

<80%

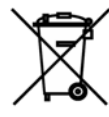

#### Disposition concernant les anciens équipements électriques et électroniques (applicable dans l'Union Européenne et dans d'autres pays européens avec des systèmes de collecte séparés)

Ce symbole sur le produit ou sur son emballage indique que ce produit ne sera pas traité comme perte ménagère. Au lieu de cela il sera remis au point de collecte dédié pour le recyclage de I'équipement électrique et électronique. En s'assurant que ce produit est trié et jeté correctement, vous contribuerez à empêcher de potentielles conséquences négatives pour I'environnement et la santé humaine, qui pourraient autrement être provoquées par la manutention de rebut inadéquate de ce produit. La réutilisation des matériaux aidera à conserver les ressources naturelles. Pour des informations plus détaillées sur la réutilisation de ce produit, vous pouvez contacter votre mairie, la société de collecte et tri des rebuts ménagers ou le magasin où vous avez acheté le produit.

# **9. Déclaration de la FCC (É.-U. et Canada seulement).**

L'appareil est conforme à l'article 15 du règlement de la FCC. Son utilisation est sujette aux deux conditions suivantes:

(1) Ce dispositif ne doit émettre aucune interférence nuisible.

(2) Ce dispositif doit accepter toute interférence reçue, y compris les interférences pouvant influer sur son fonctionnement.

Périphérique numérique de classe B. Cet équipement a subi des tests et a été trouvé conforme aux limites imposées aux périphériques numériques de classe B, en vertu de l'article 15 du règlement de la FCC. Ces limites ont été prévues pour assurer une protection raisonnable contre les interférences nuisibles dans les installations chez les particuliers.

Cet équipement génère, utilise et peut émettre une énergie radiofréquence et, s'il n'est pas installé et utilisé conformément au mode d'emploi, peut produire des interférences affectant les communications radio. Cependant, il n'est pas garanti qu'aucune interférence ne se produise dans une installation particulière. Dans le cas où cet équipement émettrait des interférences affectant la réception d'émissions radiophoniques ou télévisées (ce qui peut s'observer en éteignant et en rallumant le dispositif), l'utilisateur doit tenter de corriger cette interférence en prenant l'une ou plusieurs des mesures suivantes:

- Réorienter ou déplacer l'antenne de réception.
- Éloigner l'équipement du récepteur.
- Brancher l'équipement sur la prise d'un circuit auquel le récepteur n'est pas relié.
- Consulter LVI ou un dépanneur d'équipements radiophoniques et de téléviseurs pour toute assistance.

Avis aux utilisateurs : La Federal Communications Commission avise l'utilisateur que tout changement ou toute modification non approuvés de façon explicite par la partie responsable de la conformité pourrait rendre caduque la capacité de l'utilisateur à utiliser cet appareil. Afin d'être conforme aux règlements du FCC, le système ne doit être utilisé qu'avec le bloc.

# **DECLARATION OF CONFORMITY**

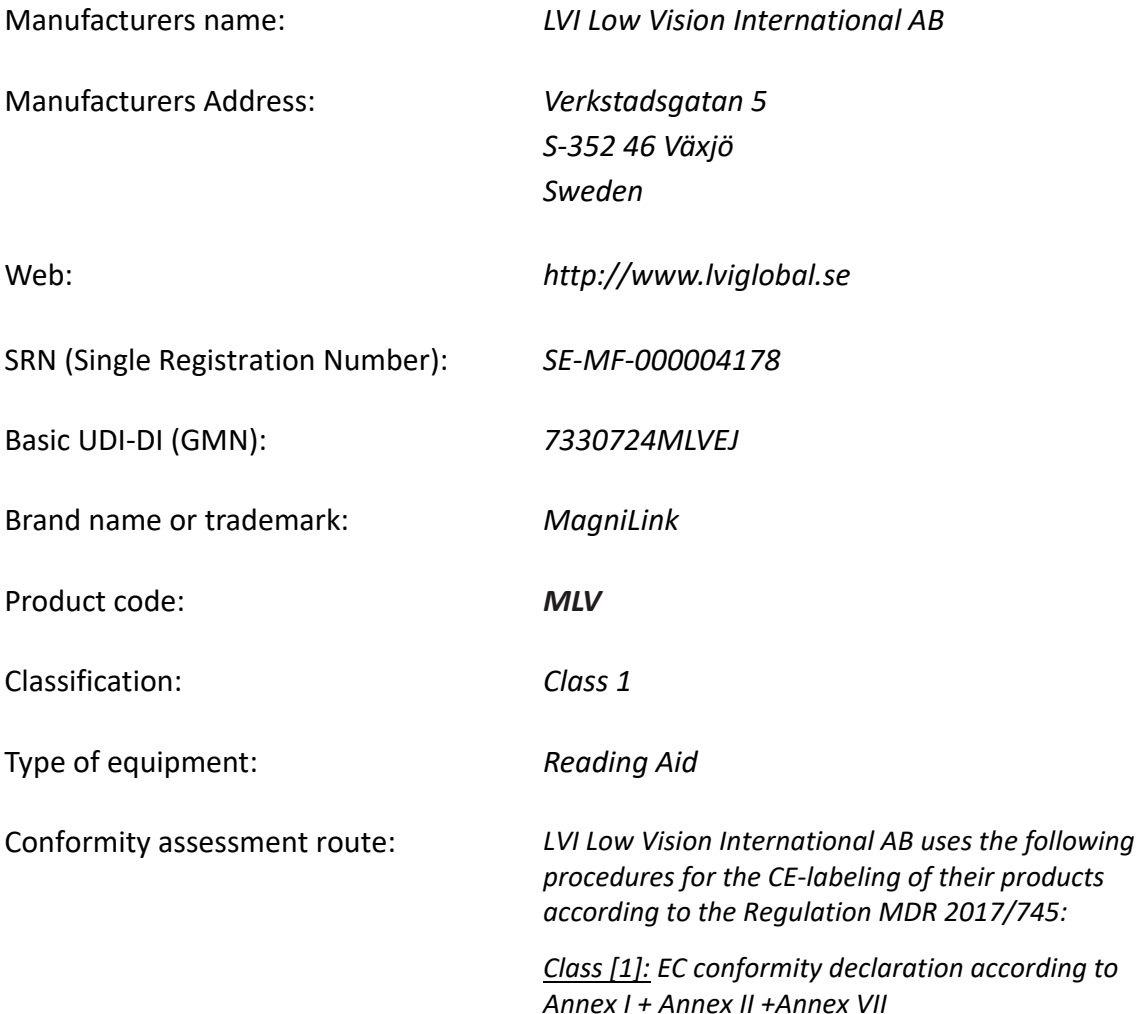

This declaration of conformity is issued under the sole responsibility of LVI Low Vision International AB. We hereby declare that he medical device(s) specified above meet the provision of the Regulation (EU) MDR 2017/745 for medical devices. This declaration is supported by the Quality System approval to ISO 9001 issued by Intertek. All supporting documentation is retained at the premises of the manufacturer.

 $\boxtimes$  Manufacturer  $\Box$  Manufacturer's authorized representative

Date Signature Position  $20-05-2021$  Managing Director

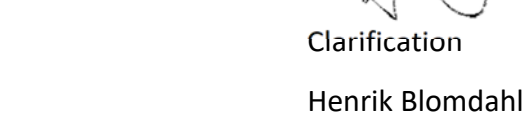